#### **ROBOTC**

## **Forward Until Dark Light Sensor**

*In this lesson, you will learn how the Light Sensor works, and how its feedback compares to the Touch and Ultrasonic Sonar sensors.* 

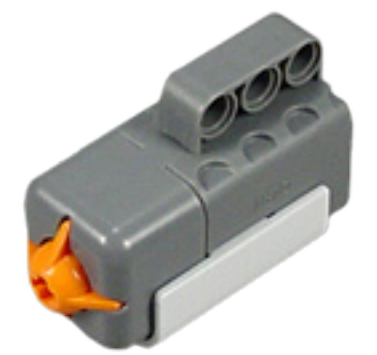

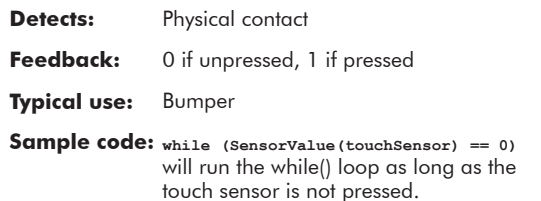

#### *Touch Sensor*

**Sensing**

The Touch Sensor detects physical contact with the orange trigger, and returns a SensorValue of 1 if it is pressed in, or 0 if it is not.

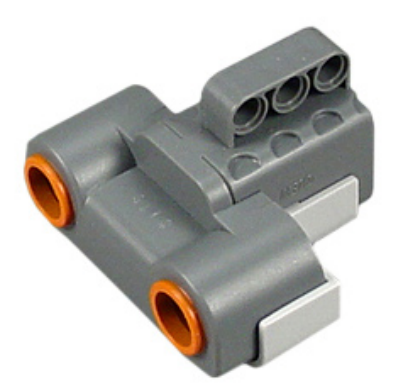

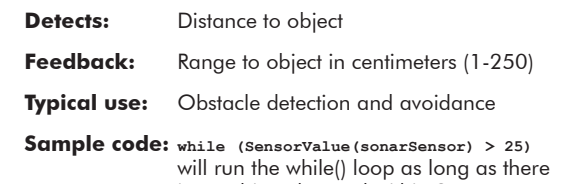

is no object detected within 25 cm.

#### *Ultrasonic Sensor*

The Ultrasonic (sometimes called Sonar) Sensor sends out pulses of sound and measures the time it takes for the sound waves to bounce off an object and return. Since the speed of sound is known, the sensor calculates the distance based on the time, and reports the distance in centimeters as its SensorValue

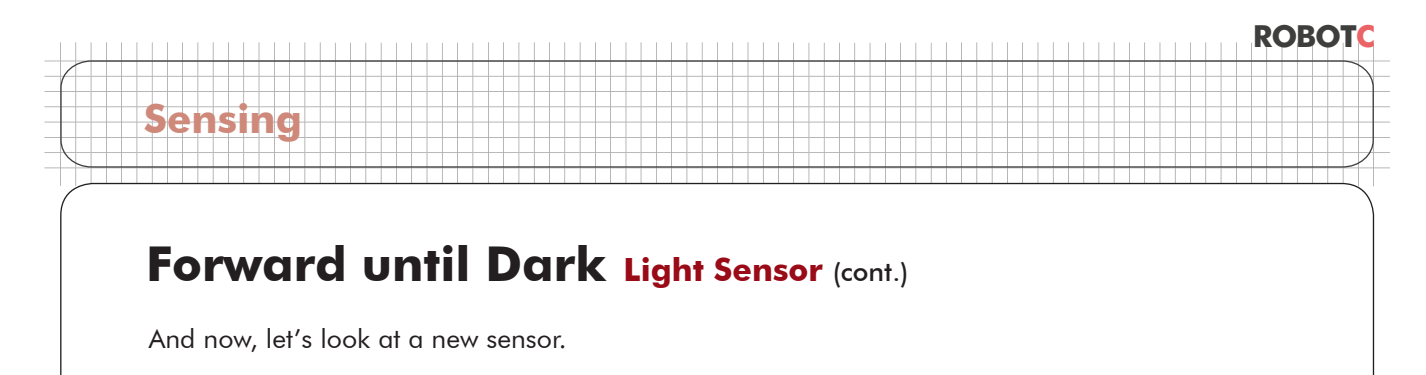

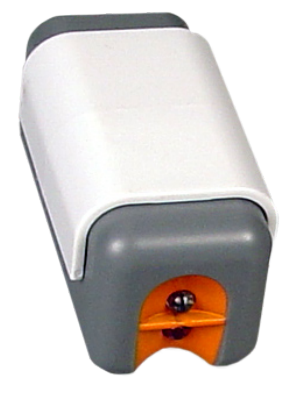

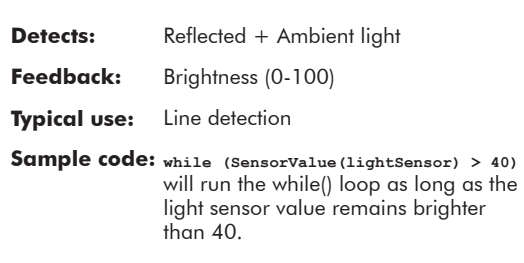

#### *Light Sensor*

The Light Sensor (in the normal Active mode) shines a light out in a cone in front of it, and measures how much light comes back to it, from either reflection or ambient sources. See additional explanation below.

This is the Light Sensor. When turned on, it shines a cone of red light out from the red LED, and measures how much of it comes back into the light detector through the clear lens.

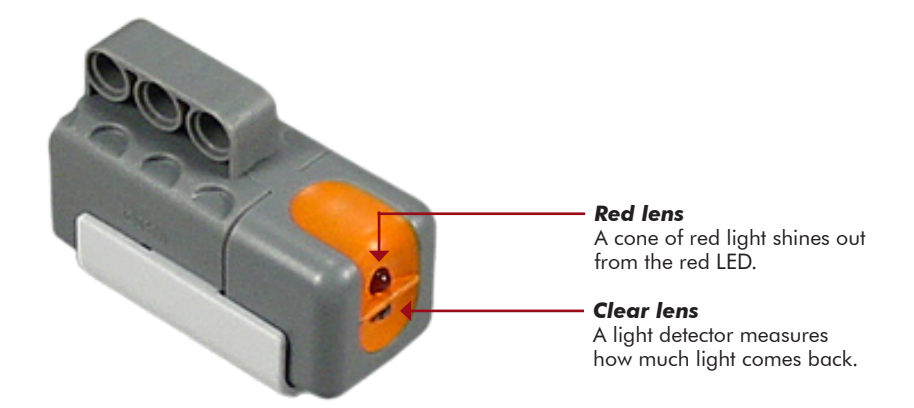

#### **ROBOTC**

### **Forward until Dark Light Sensor** (cont.)

**Sensing**

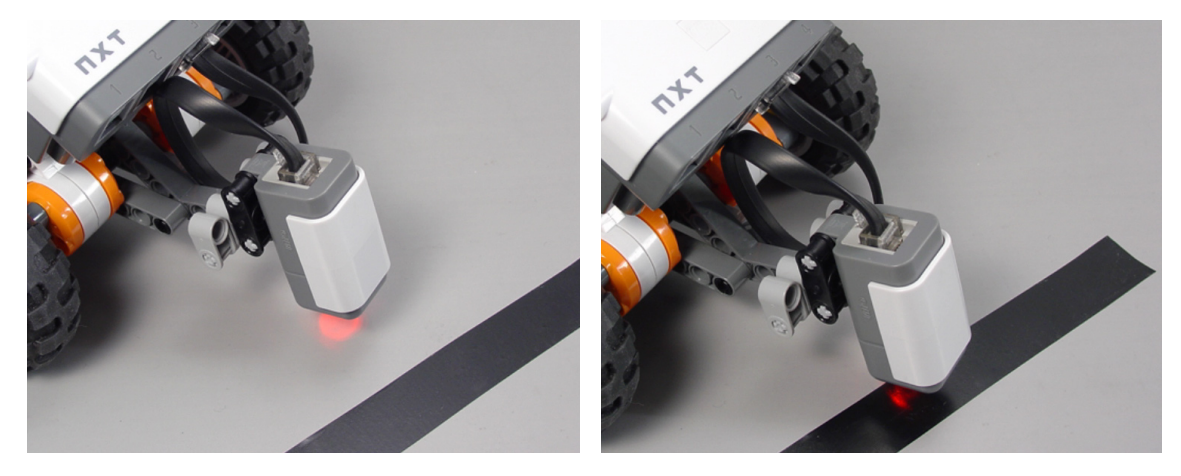

The light sensor can detect the basic colors of objects and surfaces by aiming directly at them at close range. Light-colored surfaces, like this bright grey table, reflect a large amount of the light, and produce a high sensor reading. Dark-colored surfaces, like this strip of black electrical tape, reflect very little light, and produce a low sensor reading.

High readings vs. low readings can therefore be used to distinguish light surfaces from dark ones. To make this work for the while() loop, we'll need to use the same technique we used with the Ultrasonic Sensor: set a threshold value to create a "cutoff" point between light and dark.

The sensor gives a light intensity reading of 0-100. But unlike the Ultrasonic Sensor, where the number was in centimeters, the Light Sensor's values are relative only, and do not correspond to any set system of units. In fact, any light source – lamps, sunlight, shadows – and even the height of the light sensor off the table can affect how much light the Light Sensor sees for the same surface. So how can you set a fair cutoff (threshold) between light and dark?

In the next section, you will use the NXT's View Mode to see for yourself what sorts of numbers you get for different surfaces. You will use these real-world readings as reference values for light and for dark. Your readings will give you measured "anchors," that take into account the colors of surfaces, and lighting conditions, and will allow you to make a proper choice of threshold.

## **Forward until Dark Thresholds 201**

Reminder! Light sensor readings and other numbers used in this printed guide may not be right for your environment. Your room's lighting and the position of the sun and shadows will cause light sensor readings to vary. Measure often!

So higher is brighter, and lower is darker, but if you remember from the last time we worked with a large range of values, we set a threshold to separate the two values we care about. Before we can set a threshold for the Light Sensor, we need to know what values mean 'Light" and what values mean "Dark." Let's take some readings to find out.

*In this lesson, you will learn how the Light Sensor works, and how its feedback compares to the Touch and Ultrasonic Sonar sensors.* 

**1.** View the Reflected Light values in View Mode.

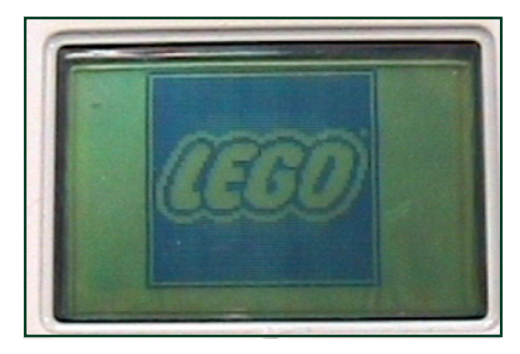

*1a. Turn on NXT* Turn on your NXT if it is not already on.

**Sensing**

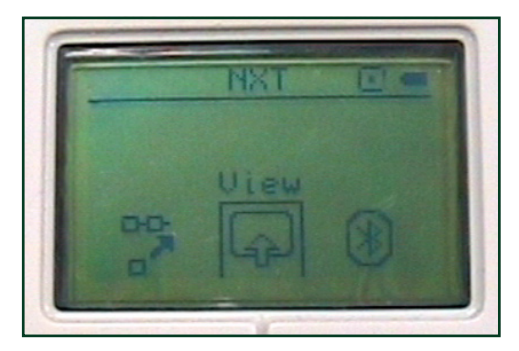

*1b. Navigate to View Mode* Use the left and right arrow buttons to find the View option, and press the Orange button to select it.

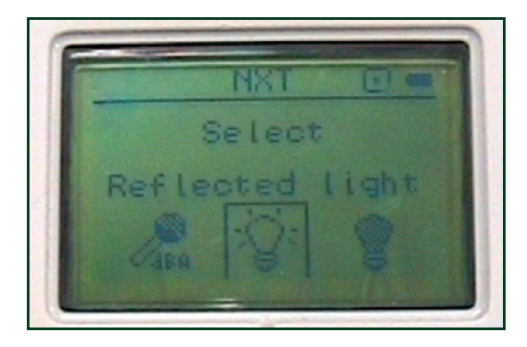

#### *1c. Select Reflected Light*

Use the left and right arrow buttons to find the Reflected Light option, and press the Orange button to select it.

*Caution! Do not choose "Light Sensor\*"!*  Light Sensor\* (and all sensors with a \* at the end of their names) refers to the old RCXgeneration Light Sensor, and will not provide the correct readings for the NXT Light Sensor.

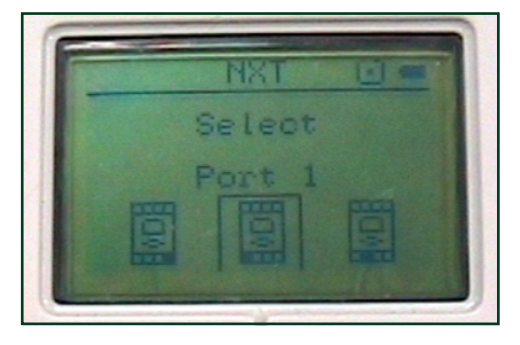

*1d. Select Port 1* Make sure your Light Sensor is plugged into Port 1 on the NXT. Select Port 1 on screen.

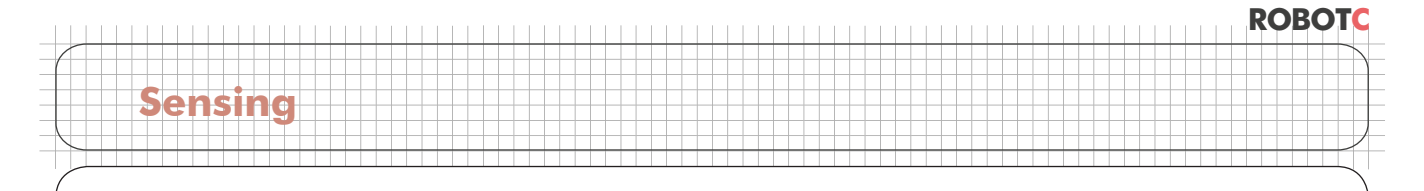

## **Forward until Dark Thresholds 201** (cont.)

#### **Checkpoint**

You are now seeing the sensor's value live, in real time.

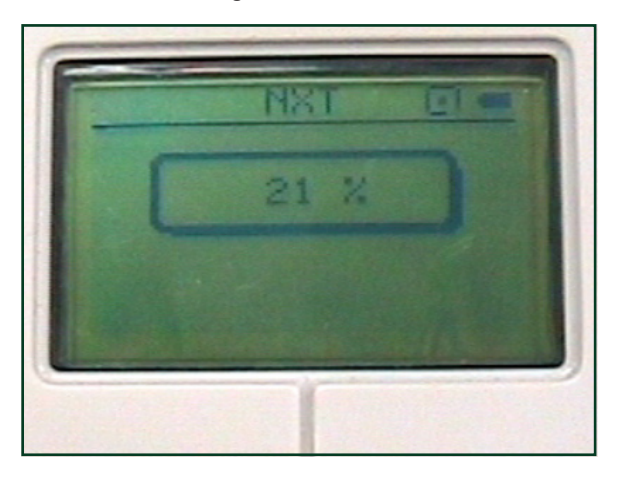

**2.** Place the robot so the light sensor is over the light surface, move your hand away (it can cast a shadow and mess up your readings), and record the reading on the screen.

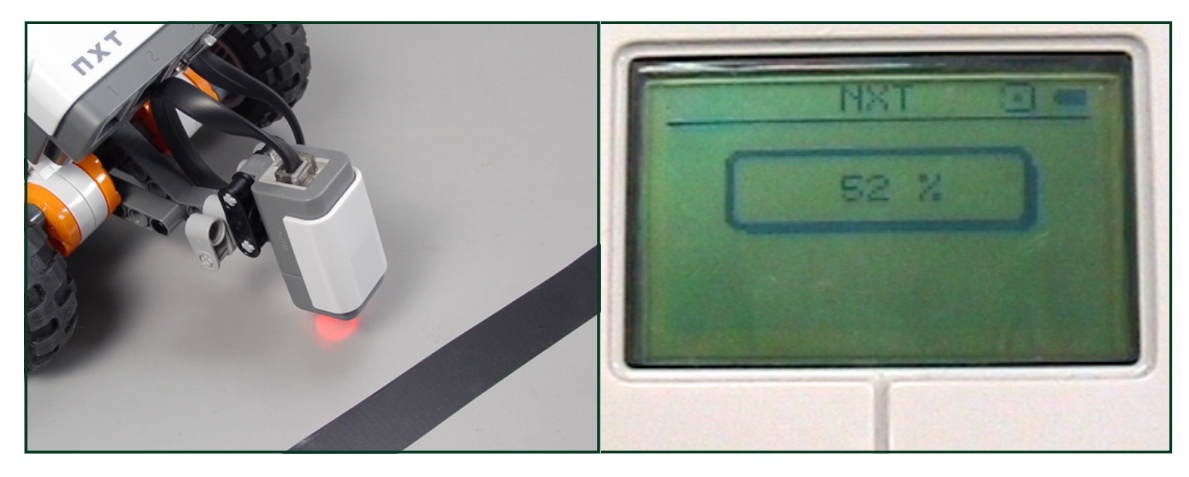

*2a. Place robot over light surface* Position the robot so that the light sensor shines on a light-colored surface.

*2b. Record "light" sensor value* On a separate sheet of paper, write down the Light Sensor value for a "light" surface.

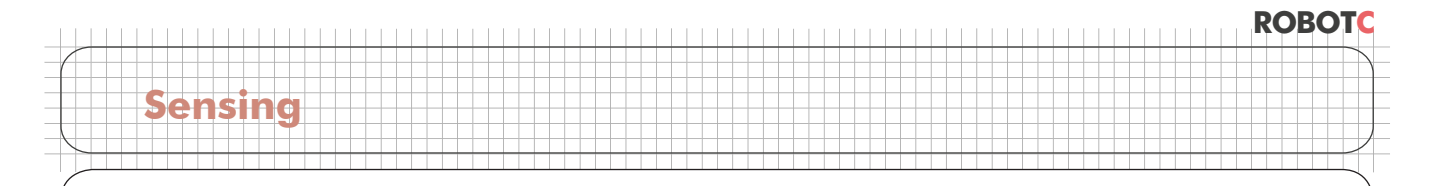

### **Forward until Dark Thresholds 201** (cont.)

**3.** Now, place the light sensor over a part of the dark line, and record that reading.

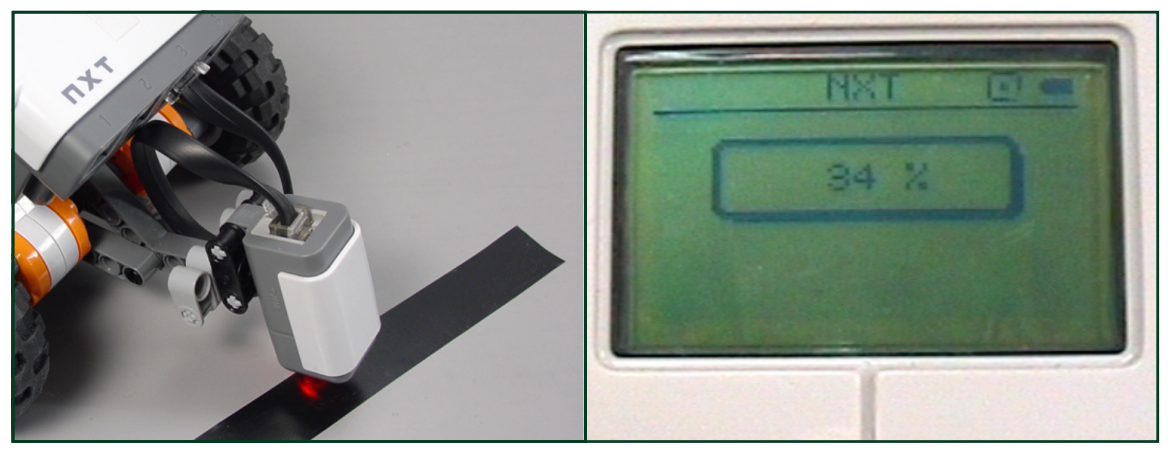

*2a. Place robot over dark surface* Position the robot so that the light sensor shines on a dark-colored line.

*2b. Record "dark" sensor value* On a separate sheet of paper, write down the Light Sensor value for a "dark" surface.

**4.** A fair place to set the cutoff line is right in the middle between these two values. That would be the average of these two values.

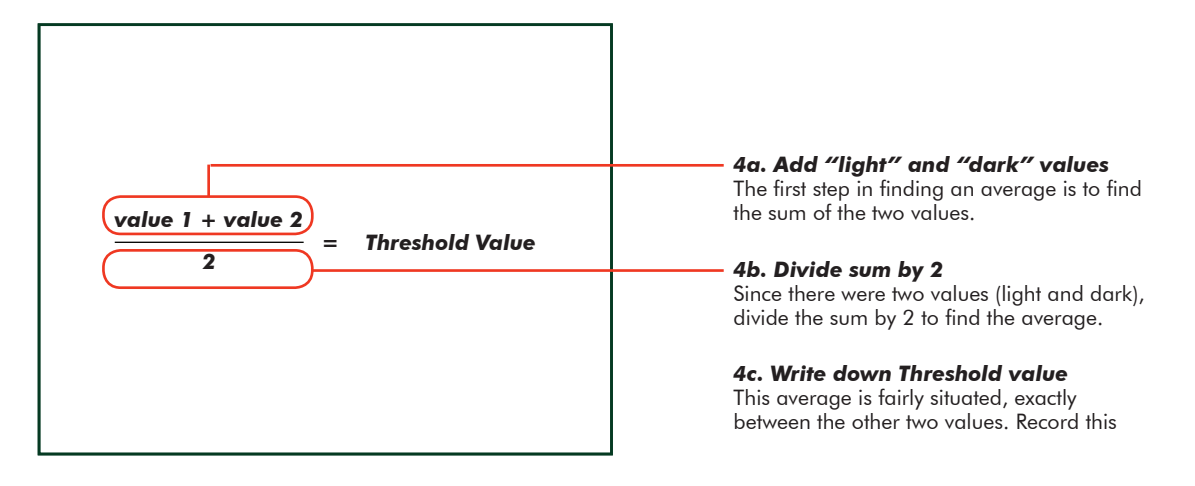

#### **End of Section**

With the threshold set at the point indicated by the red line, the world of light sensor readings can now be divided into two categories: "light" values above the threshold, and "dark" values below the threshold. This distinction will allow your robot to find the line, by looking for the "dark" surface on the ground.

The threshold you have calculated marks the cutoff line for your lighting conditions. Any sensor values above the threshold value will now be considered light, and any below it will be considered dark.

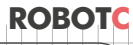

## **Forward until Dark Wait for Dark**

**Sensing**

Reminder! Light sensor readings and other numbers used in this printed guide may not be right for your environment. Your room's lighting and the position of the sun and shadows will cause light sensor readings to vary. Measure often!

So higher is brighter, and lower is darker, but if you remember from the last time we worked with a large range of values, we set a threshold to separate the two values we care about. Before we can set a threshold for the Light Sensor, we need to know what values mean 'Light" and what values mean "Dark." Let's take some readings to find out.

In this lesson, you will use the Light Sensor and the Threshold you calculated in the previous *section to adapt your Ultrasonic Wall Detector program to detect a dark line instead.*

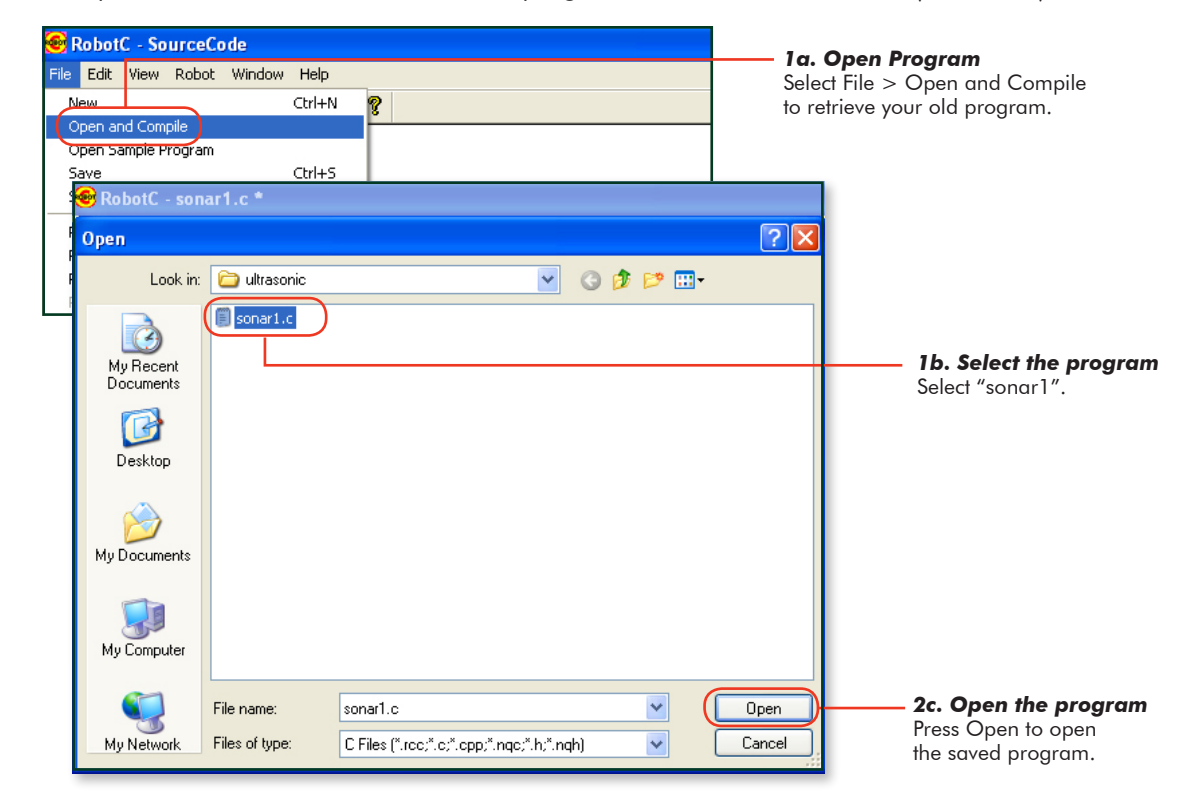

**1.** Open "sonar1", the Ultrasonic Sensor program from the Wall Detection (Ultrasonic) lesson.

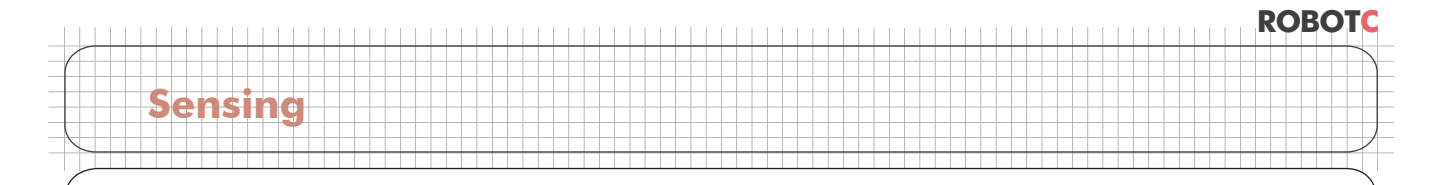

### **Forward until Dark Wait for Dark** (cont.)

**Checkpoint.** The program should look like the one below.

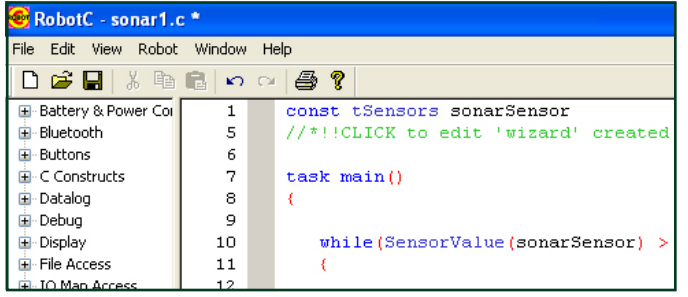

**2.** Because we're going to be changing the program, save it under the new name "ForwardDark".

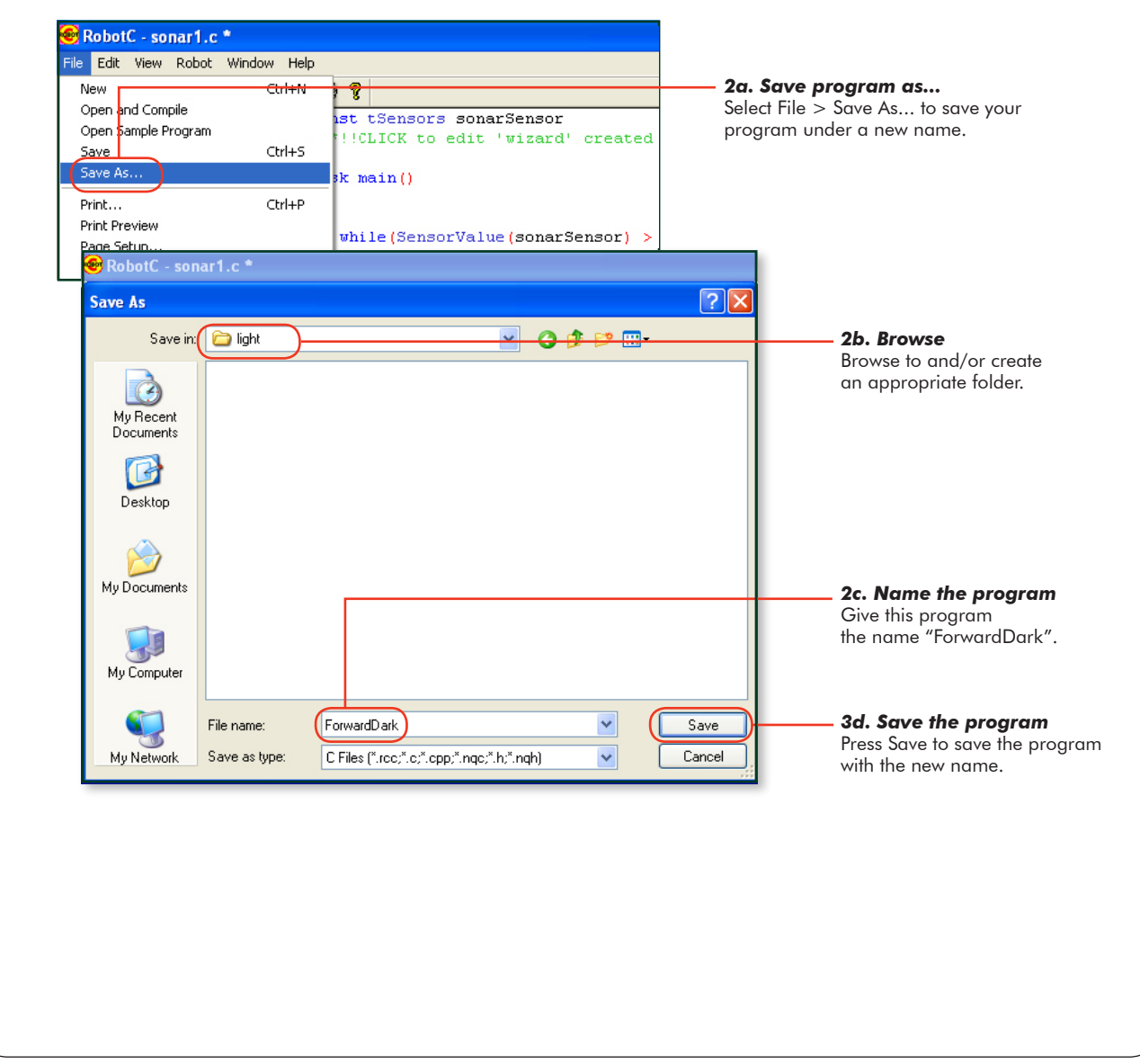

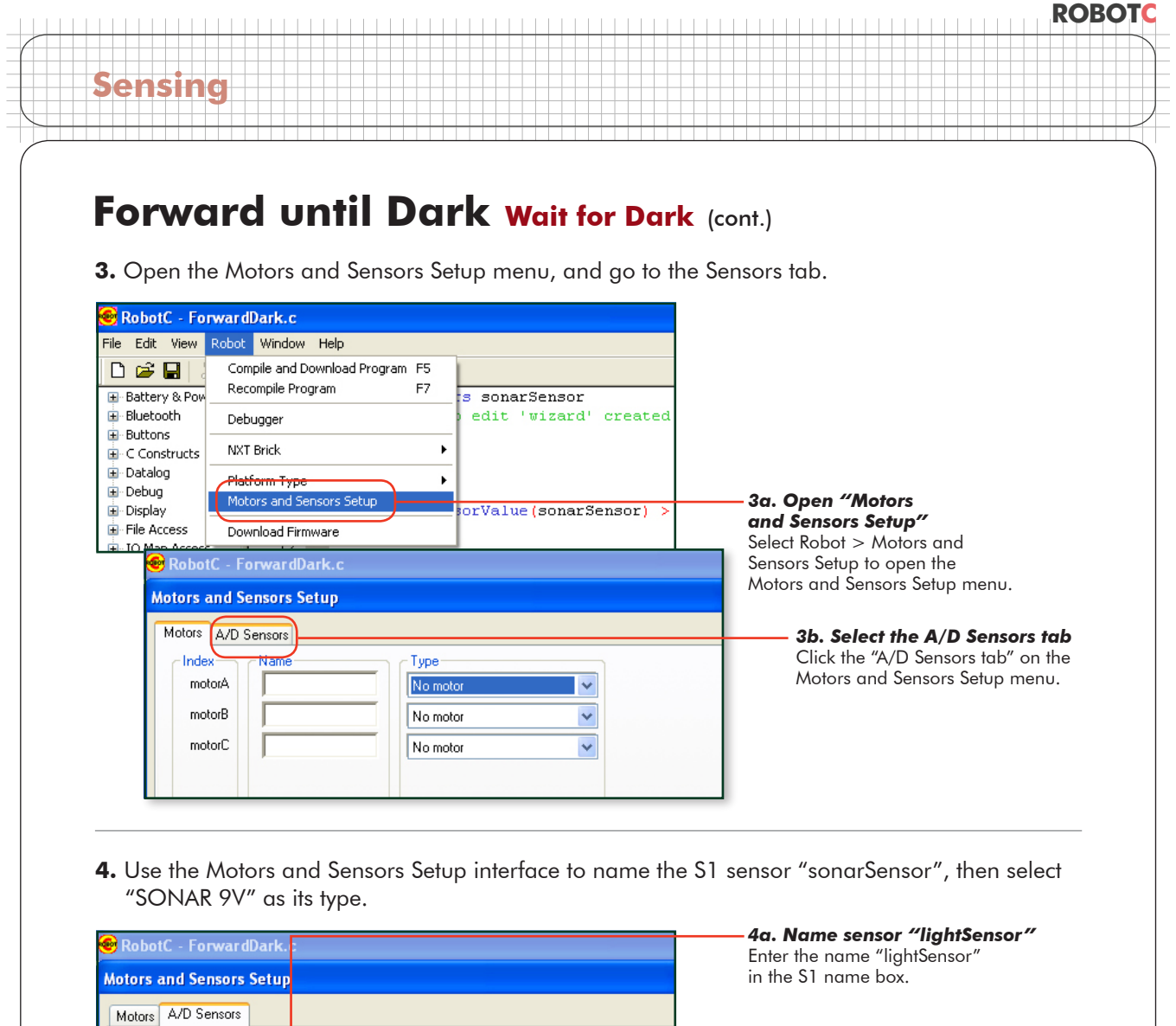

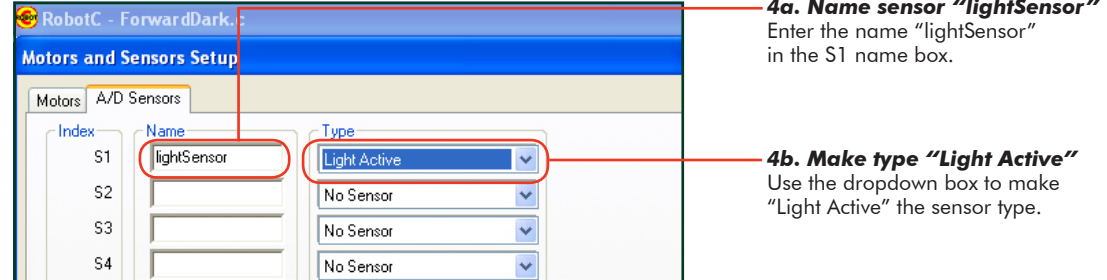

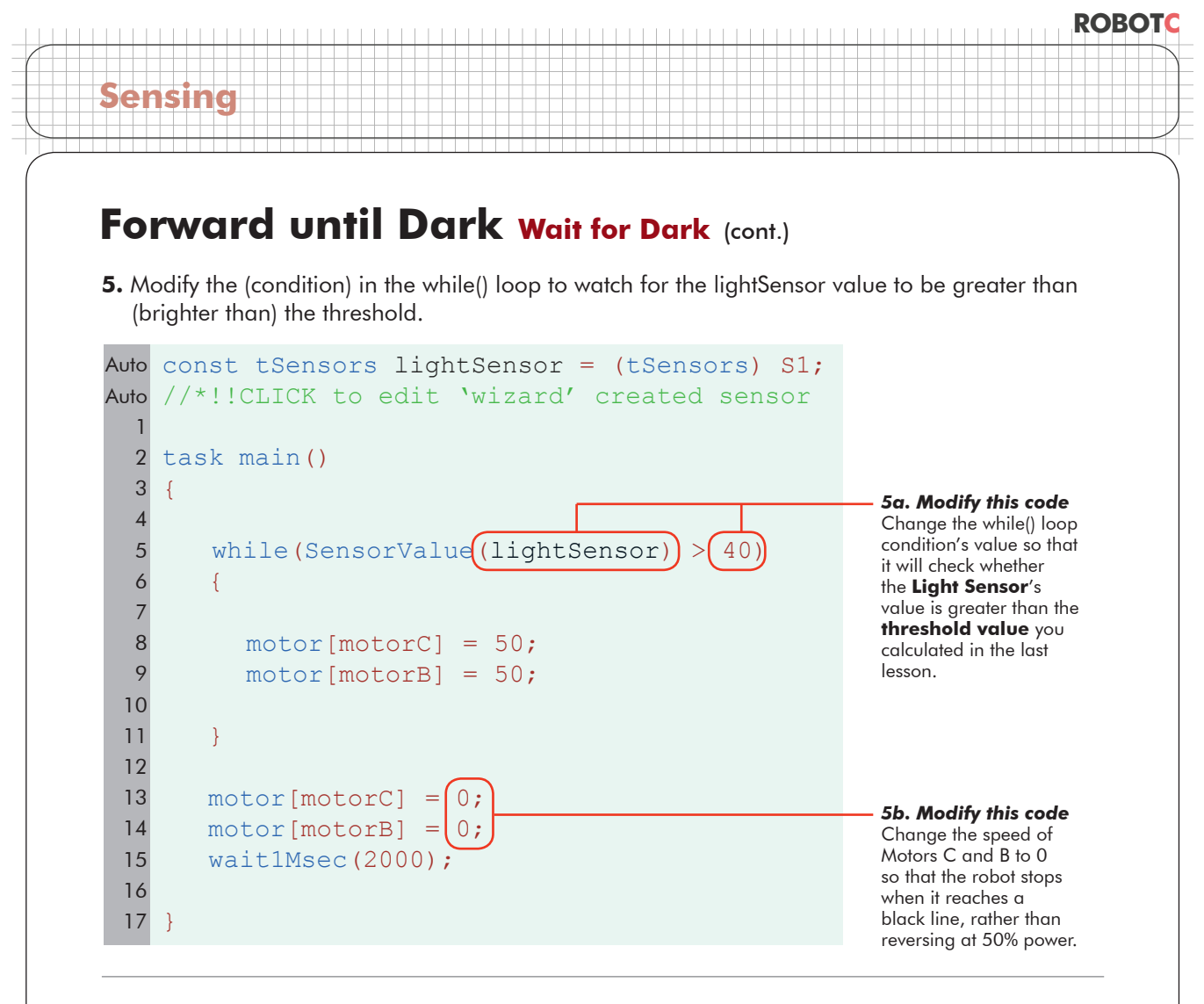

#### **6.** Download and Run the program.

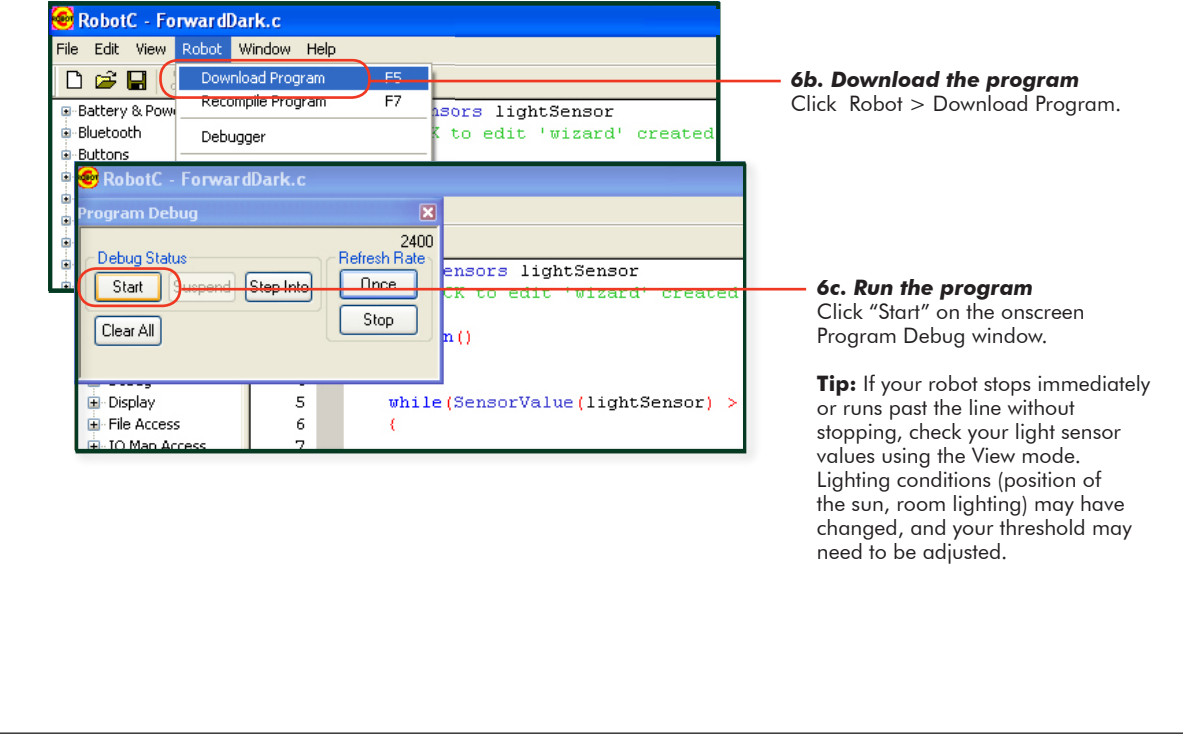

# **ROBOTC Sensing**

## **Forward until Dark Wait for Dark** (cont.)

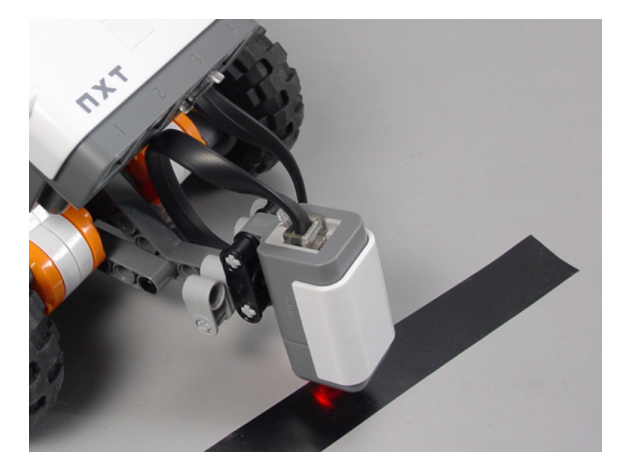

#### **End of Section**

When the robot sees "dark" (a value below the threshold), the (condition) is no longer satisfied, and the program moves on to the stop commands, causing the robot to stop at the dark line.

As a final exercise, consider what would happen if you were to turn the lights off (or on) in the room where the robot is running. Make your prediction, and test it!